## **Gebruikers dashboard**

## **Instellen BLF via PBX Manager GXP2100**

Deze instructie beschrijft het instellen van de Multi Purpose Keys op een Grandstream GXP2100 en GXP2110 voor BLF of speeddial. Voor overige toestellen [lees hier meer.](https://faq.business-isp.nl/index.php?solution_id=3973)

Navigeer naar Accounts > Devices Klik op de betreffende toestel Onder Keys kunnen de knoppen naar wens in gesteld worden.

## **Instellingen:**

Category: Memory Key: 1-7 Grandstream: selecteer naar wens, bijvoorbeeld speeddial of BLF Line: standaard Line 0 Value: telefoonnummer / toestelnummer Label: Omschrijving

## **Voorbeeld:**

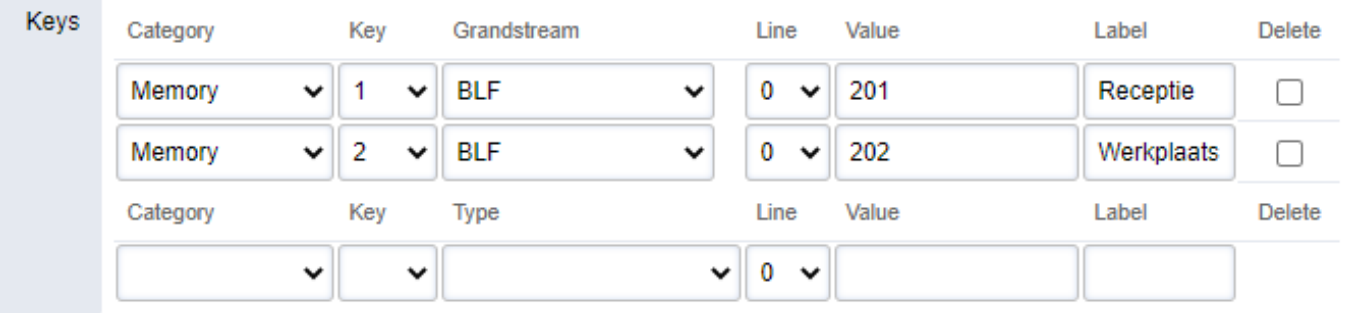

Unieke FAQ ID: #3971 Auteur: Laatst bijgewerkt:1970-01-01 00:10